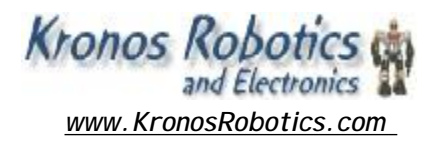

### **DiosPro 28/40 Interface to SparkFun and Crystalfontz 128x64 Graphic LCD**

Character based LCD's are great for presenting the user with textual information. However there are times you need a bit more freedom when presenting data. In this application note I will present a interface between the Dios chips and a Crystalfontz 128x64 graphic LCD.

#### **Compatible Displays**

This application note is compatible with the following displays:

Directly compatible

**•SparkFun 128X64 STN LED # LCD-00710 (Best Buy)** •Crystalfontz CFAG12864B-YYH-V •Crystalfontz CFAG12864B-TMI-V \*Jameco #658953 (Needs Slight Board Mod)

Backlight provided by external power source. •Crystalfontz CFAG12864B-WGH-V

Display pinout will differ from Above •POWERTIP PG12864ERS-INN-H

**Other** 

•Displays controlled by KS0107/KS0108 •Displays controlled by HD61202

Note that the Crystalfontz and Graphical LCD's listed have negative voltage generators built-in to provide the contrast voltage needed to drive the LCD. Many other graphical LCD's do not and will require a special inverter to provide this power. These are not covered in this application note.

#### **KS0107/KS0108 Overview**

The displays listed above are controlled by the KS0107/KS0108 or compatible controller. This is a very popular controller and has made its way into many Graphic LCD's.

In many cases the actual Graphic LCD will have multiple controllers stacked to create larger display sizes. This paper is primarily concerned with those displays with dual controllers.

When writing to the controllers the CS1 and CS2 pins will be selected to turn on the appropriate controller. It's also possible to access both portions of the display at once. This is particularly nice when initializing and clearing the display.

The KS0107/KS0108 does not have a character generator so this must be provided in software.

#### **Dios Library Overview**

As popular as the KS0107/KS108 controller is, It does have its negatives. For one just about every piece of documentation I have seen regarding this controller has terrible errors and are very hard to follow. Also the nomenclature used seems to be counter intuitive.

For this reason I have created a set of libraries to access the level memory of the LCD's. Iwill be using my on nomenclature.

It's not necessary that you understand the low level technical lay out of the libraries or the controller. I am simply presenting this information so you can expand upon the library if you wish.

#### **Display layout (low level)**

Display pages the display is divided up into two sections I call

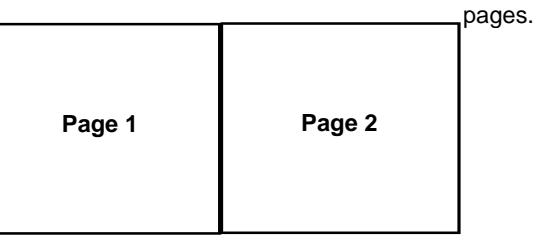

Each page can display 64x64 pixels and is controlled by its own controller. Many of the lower level library commands will contain a parameter for selecting the appropriate page.

Each page has 8 lines numbered 0-7.

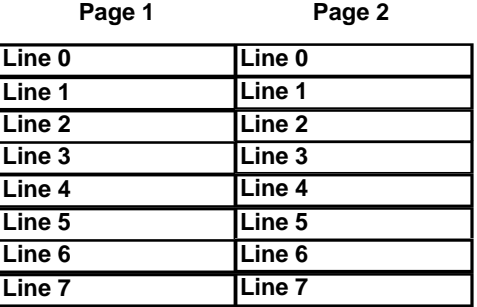

Each line has 64 positions that contain a 1 pixel wide by 8 pixel tall strip.

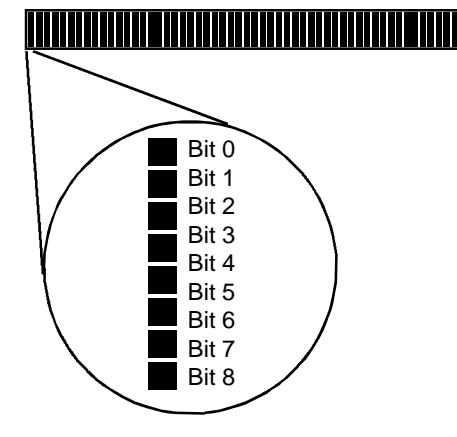

These strips can be written to or read from with the low level commands.

#### **Display layout (high level)**

At the high level we don't concern our selves with thepages and strips. We simply issue a command and the inner workings are handled for us.

#### **Character Display**

First lets look at the software character generator layout. The characters are 6x8 with the only the 5x7 portion of the character showing.

The display has 8 lines of 20 character data. An internal pointer keeps track of the current position and is incromented with each character sent to the display. If the pointer reaches the end of the line the character will be placed on the next line.

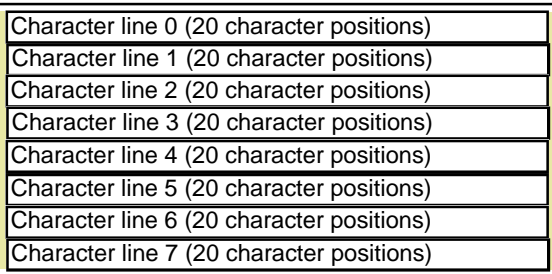

Note that there are 4 pixels to the right and 4 pixels to the left of the character display area. This area is not touched when characters are displayed. This area could be used for small menu pointers or small bullets indicating a selected line of text.

There are a total of 160 character positions that can be written to. You will use the **GLCDwritechar** and **GLCDwritecharxy** commands to write to these positions.

#### **Pixel Display**

The software pixel generator commands will automaticaly take care of selecting the correct page,line,pos and bit in the strip.

The routines read in the current strip where the pixel is located and set or reset the bit as indicated then write the modified strip back out to the display.

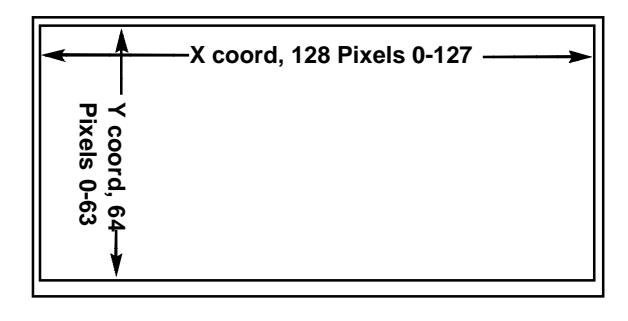

The pixels are arranged with the x coordinate along the width with the lowest pixel at the left (0) and the highest at the right (127).

The y coordinate is aligned with the height with the lowest pixel at the top (0) and the highest at the bottom (63).

You write to the pixels with the **GLCDsetpixel** command. This command is independent of the character display system and can display right over the top of the characters.

#### **Hookup**

The Dios Universal LCD carrier was designed as the perfect inter face to the Crystalfontz CFAG12864B-YYH-V and Crystalfontz CFAG12864B-TMI-V. These two graphic LCD's will plug directly into the Universal connector located on the board.

You can also connect various other graphic LCD's using the jumpers on the Universal connector. Please refer to the Dios Universal LCD carrier hookup manual for more information.

The following are the schematics of the various componets on the PCB.

- Schematic 1Graphic LCDHookup
- Schematic 2Graphic LCD Contrast Hookup
- Schematic 3Power
- Schematic 4RS232 interface
- Schematic 5Header and Jumpers

Please refer to the Dios Universal LCD Carrier for more informa tion and details on the various jumpers and headers.

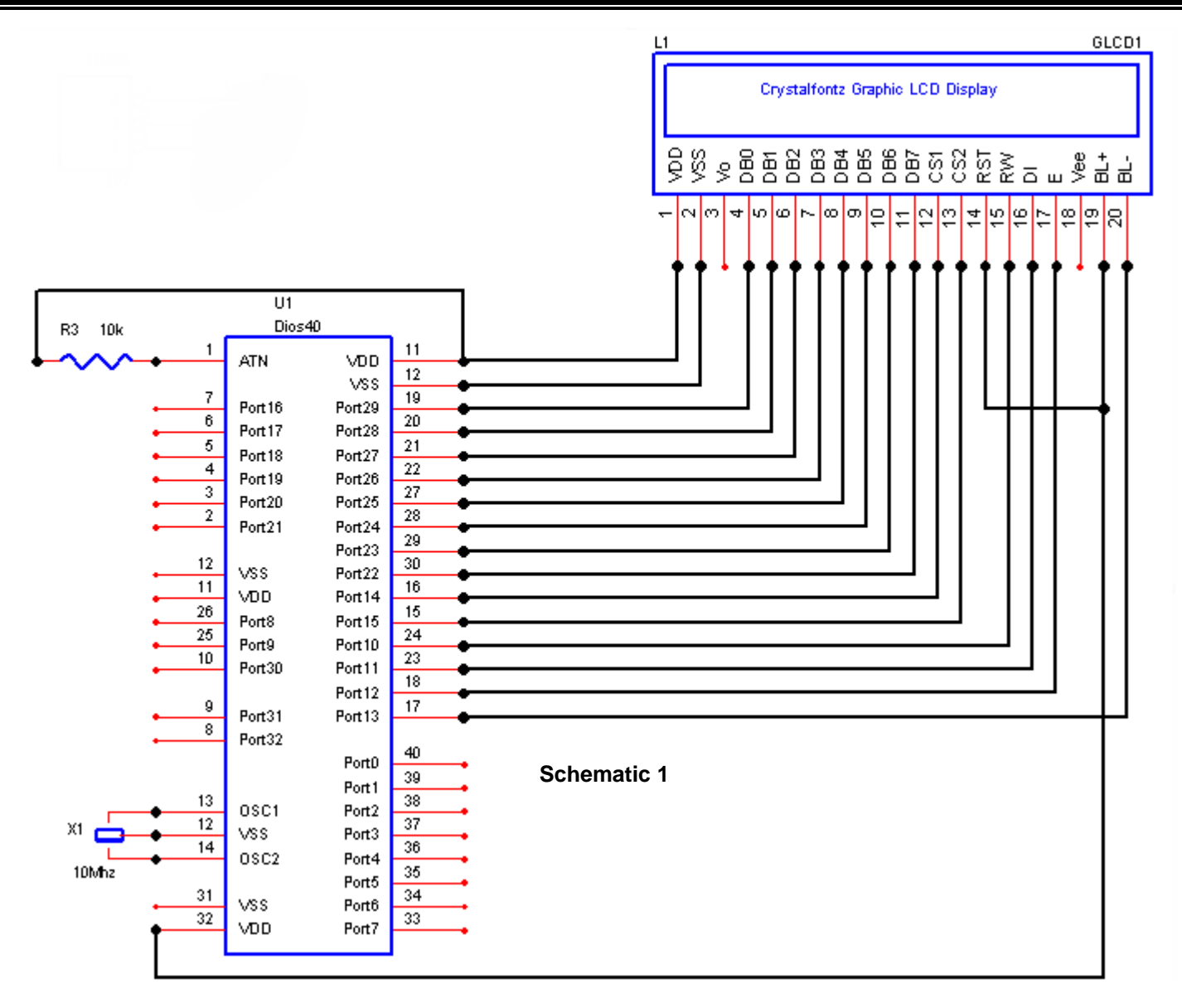

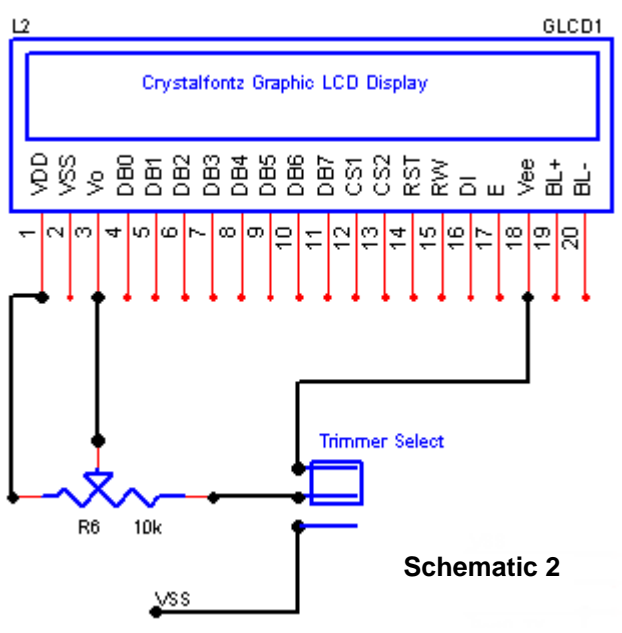

Notice the Trimmer Select jumper is always in place as shown when using graphic display's.

This jumper routs the graphic display's onboard negative voltage generator to the trimmer potentiometer.

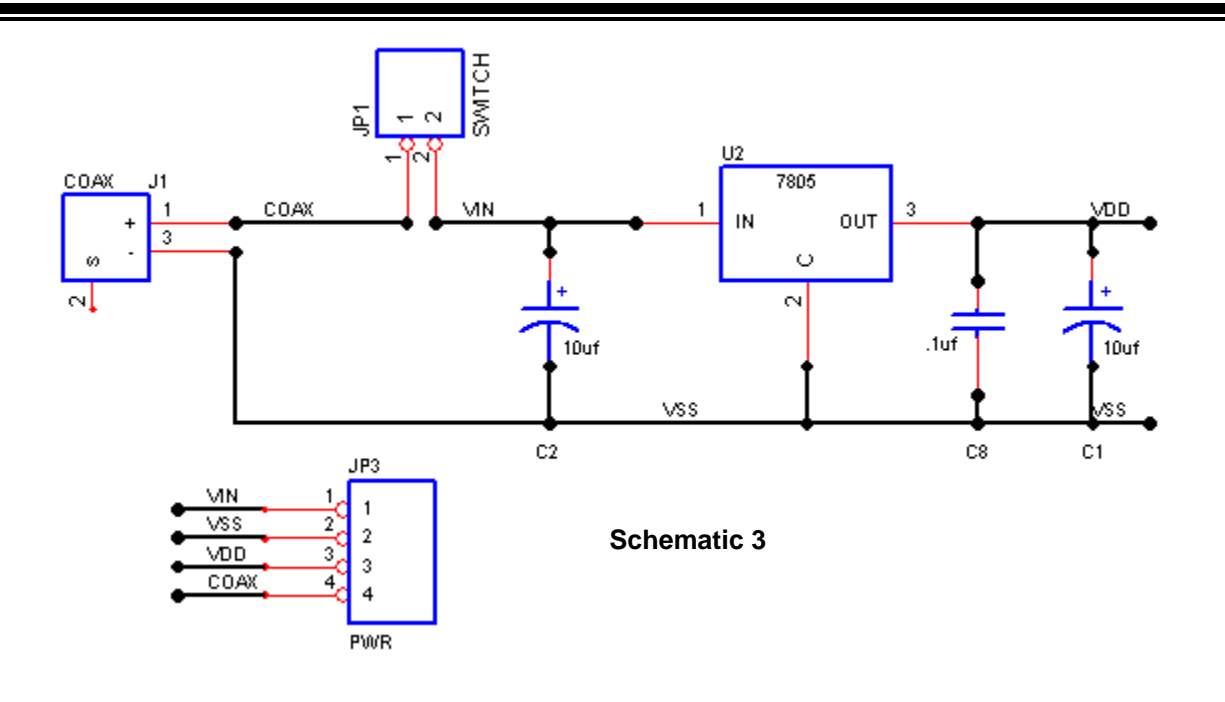

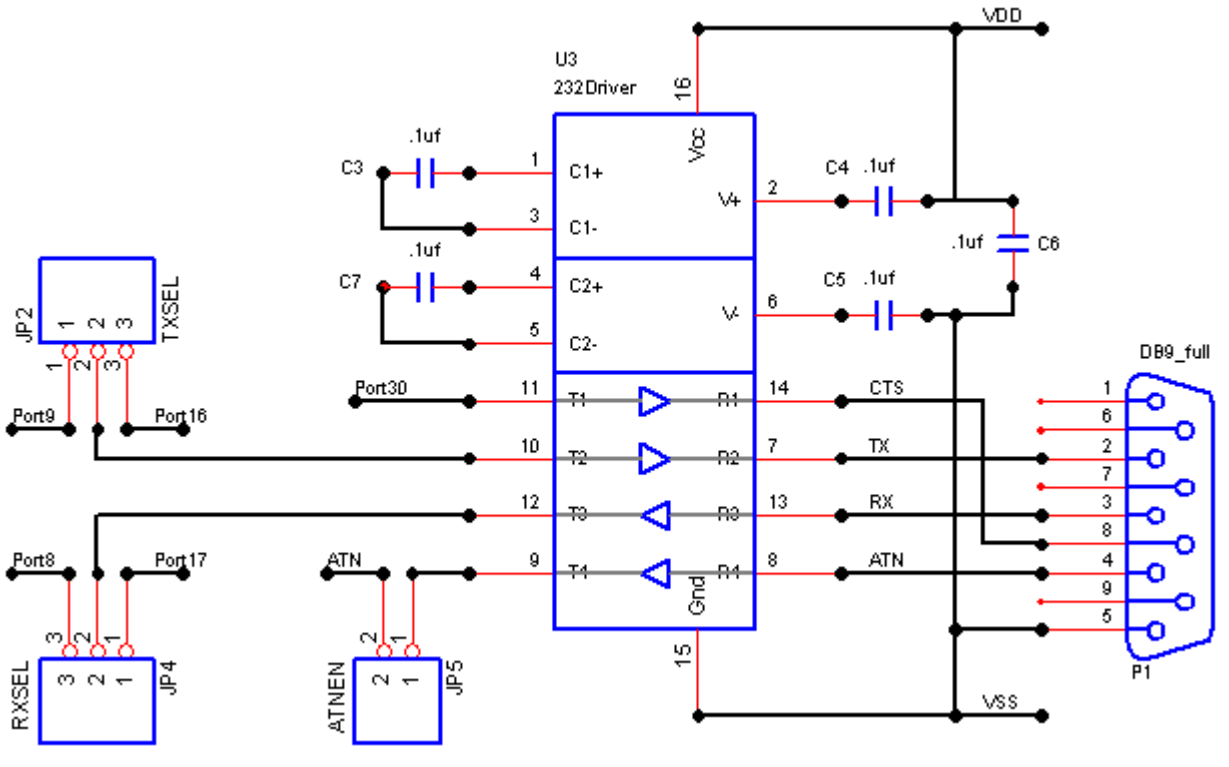

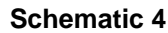

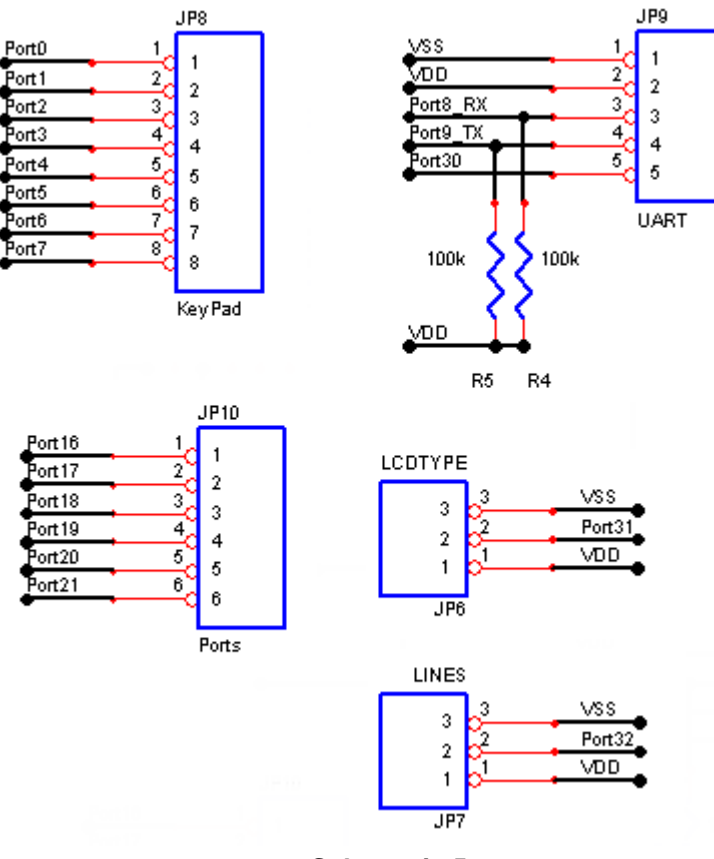

**Schematic 5**

#### **Software Library**

The library is included with Dios Compiler versions 2.0.10 and greater. The use of any of the following commands will automaticly add the Library to your source file.

#### **High Level Character Commands**

These high level commands are used to write characters or initilize the display.

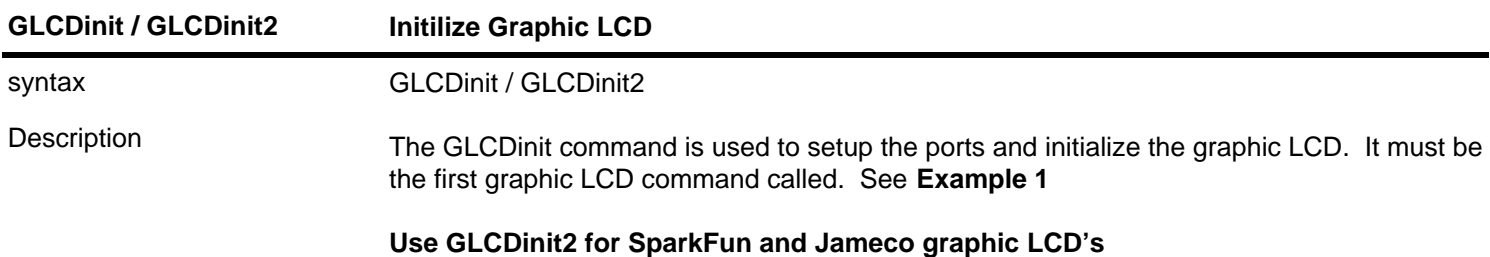

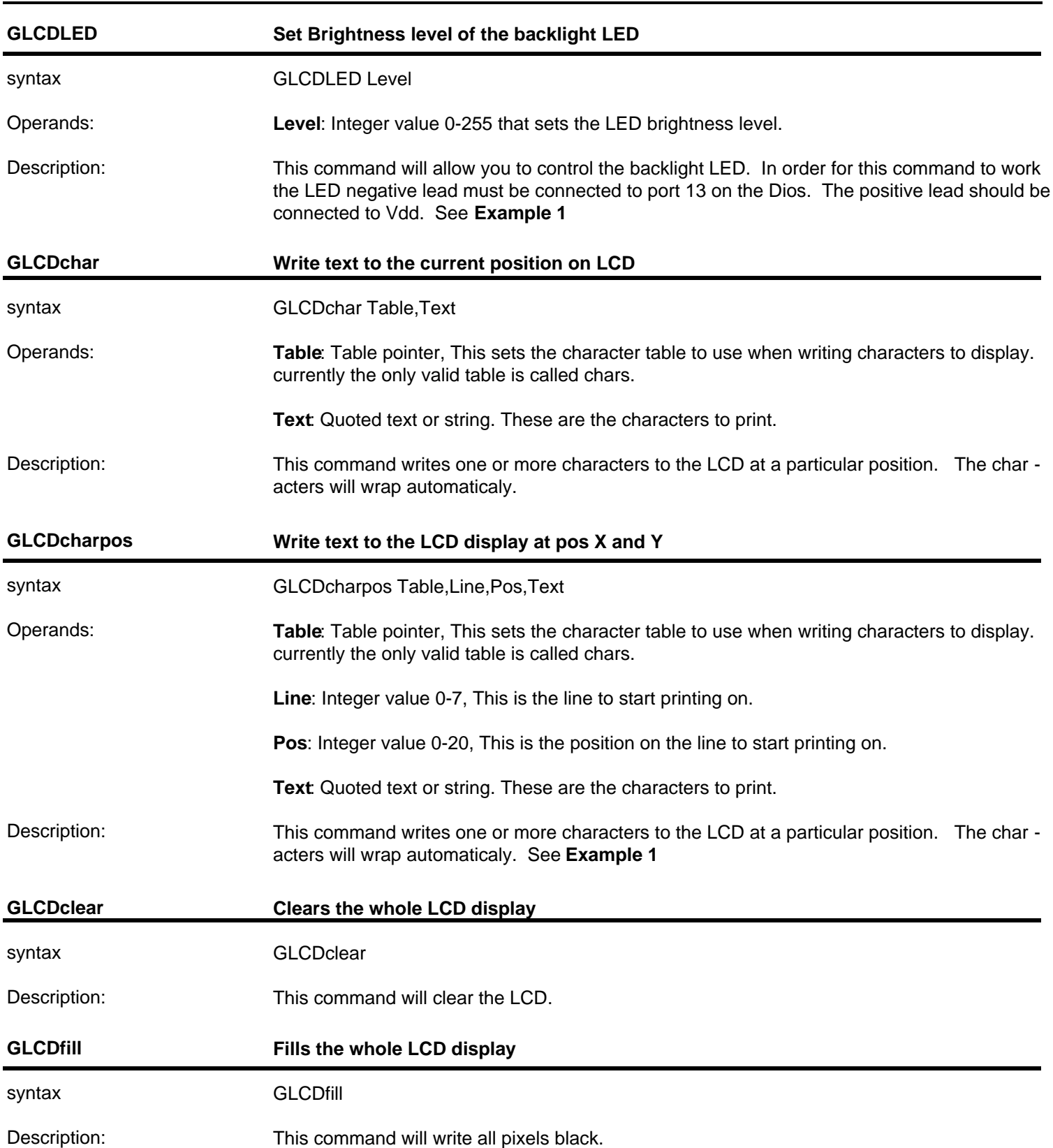

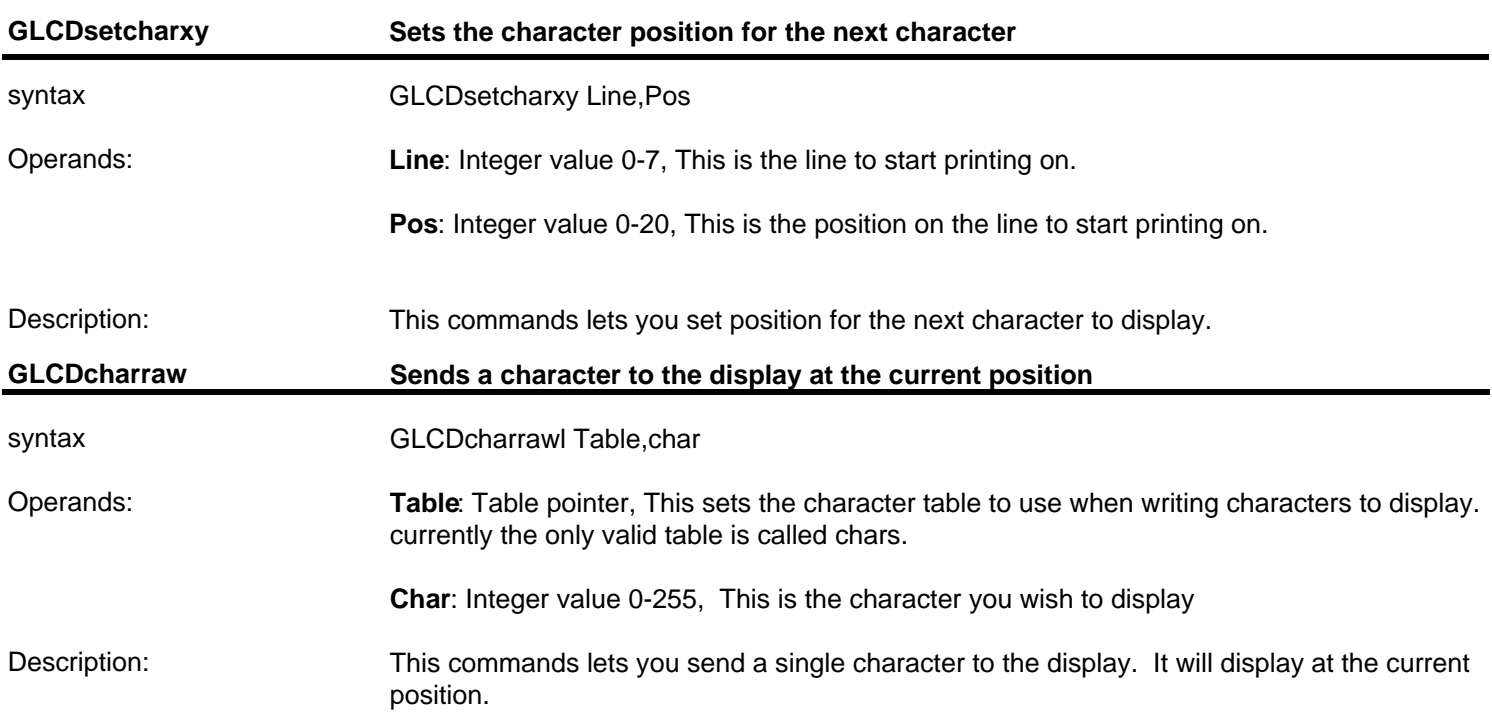

#### **High Level Pixel Commands**

These high level commands are used to write pixel data to the LCD display.

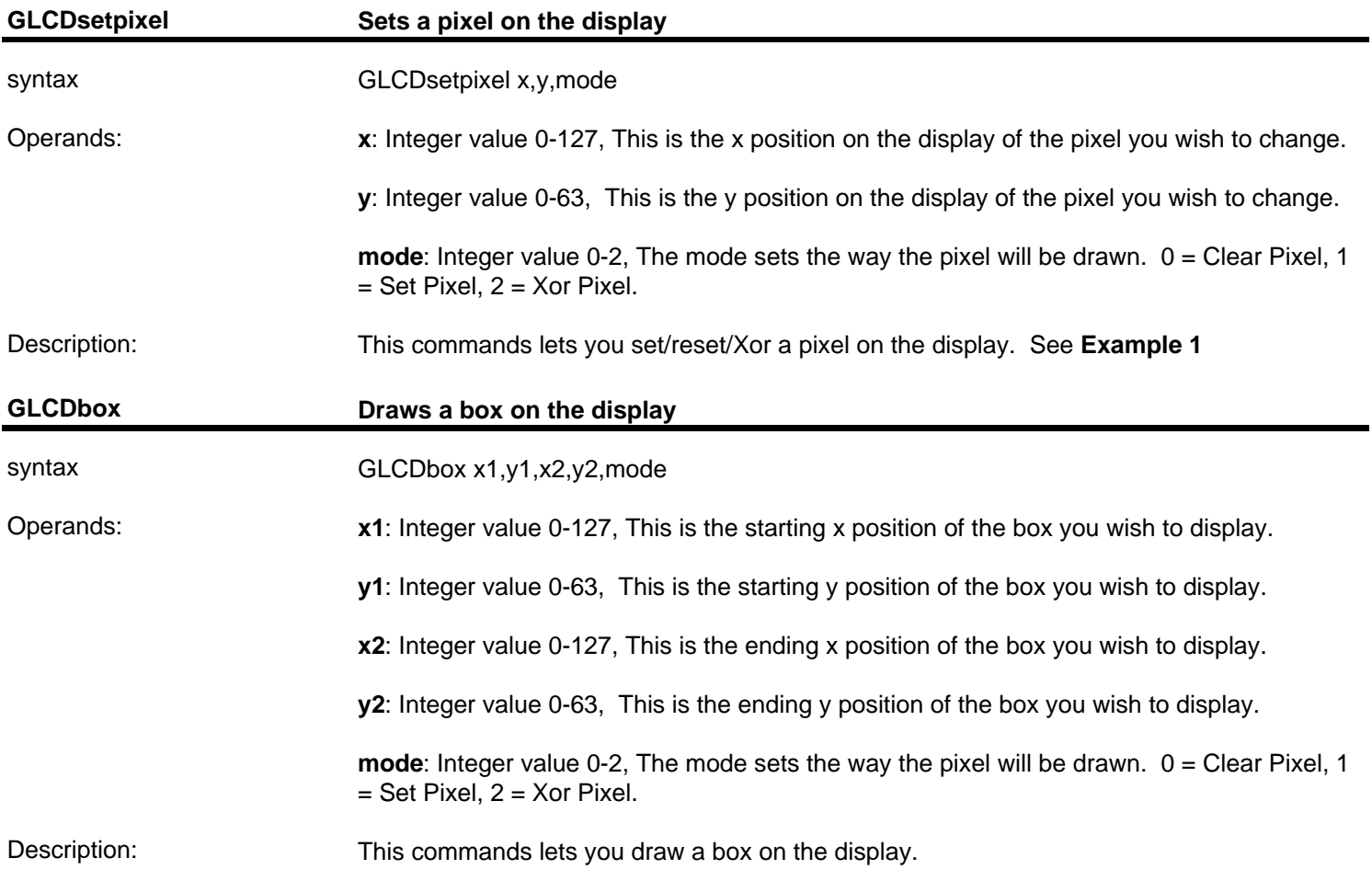

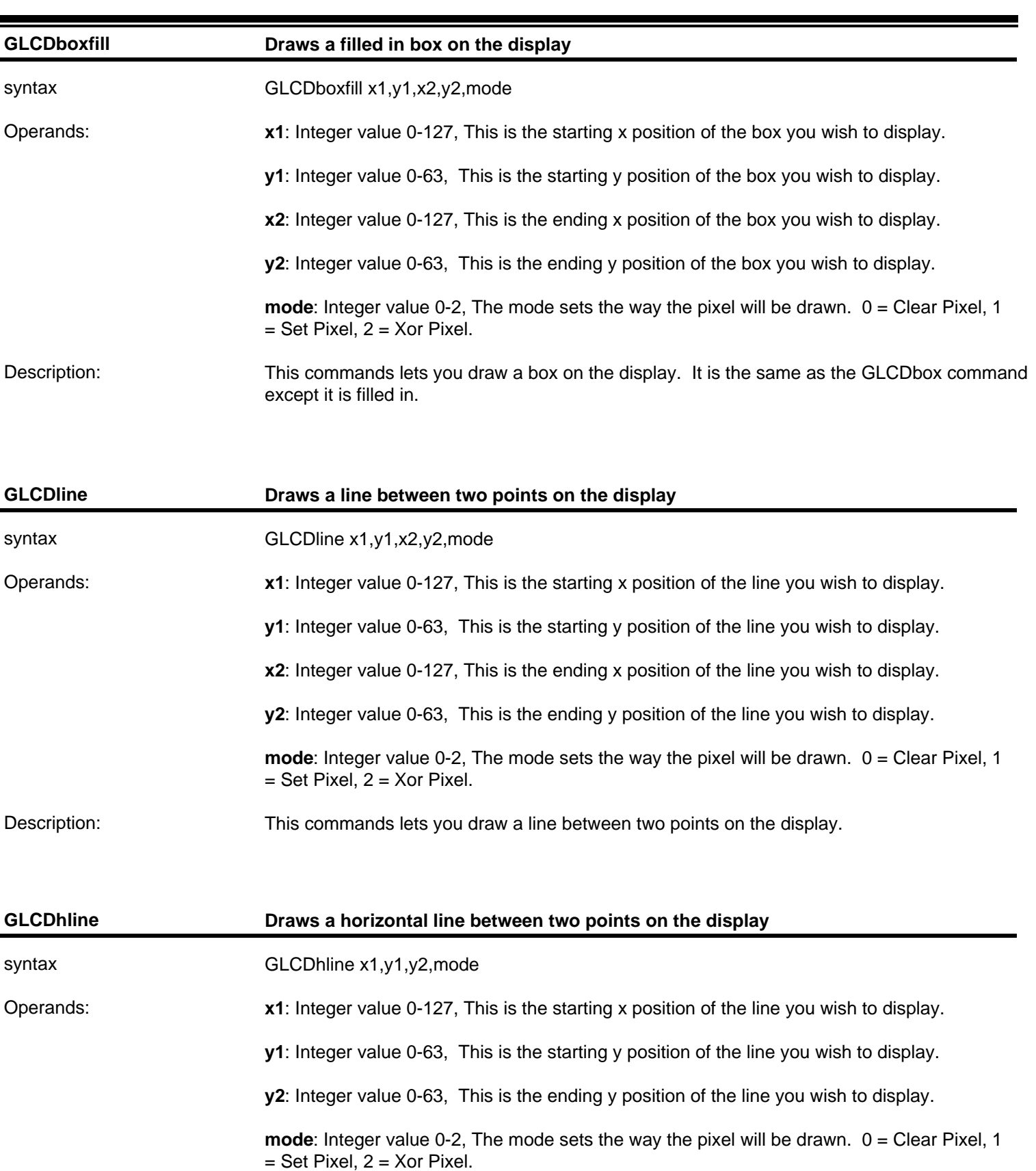

This commands lets you draw a horizontal line between two points on the display. It can only draw horizontal strait lines but is much faster then the GLCDline command. Description:

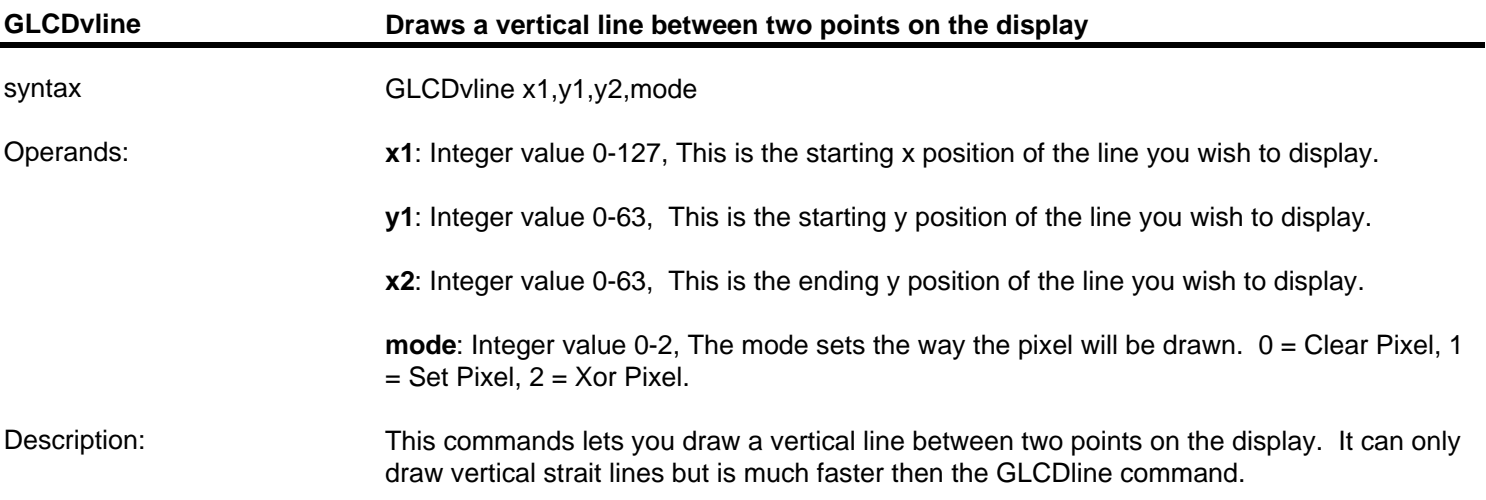

#### **High Level Strip Commands**

These high level commands are used to display a 1 bit wide by 8 bit tall strip on the display.

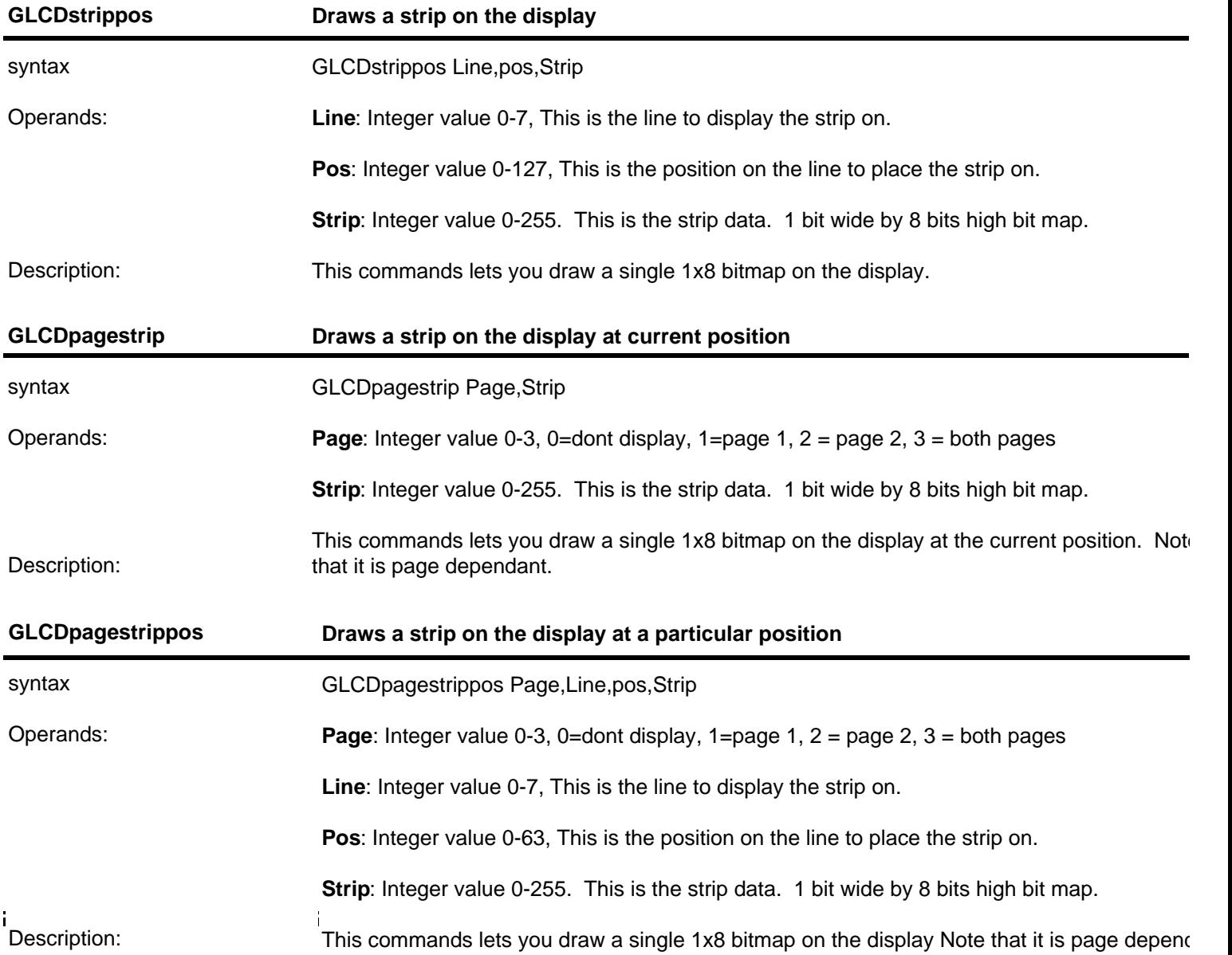

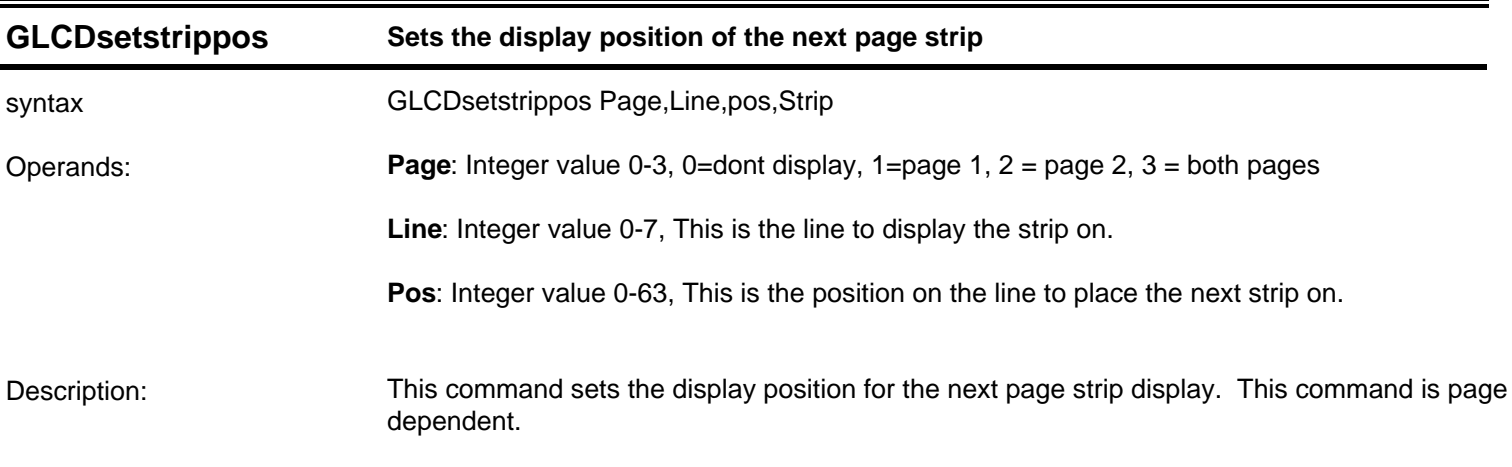

**High Level Fill Commands**

These high level commands are used to fill in locations on the display.

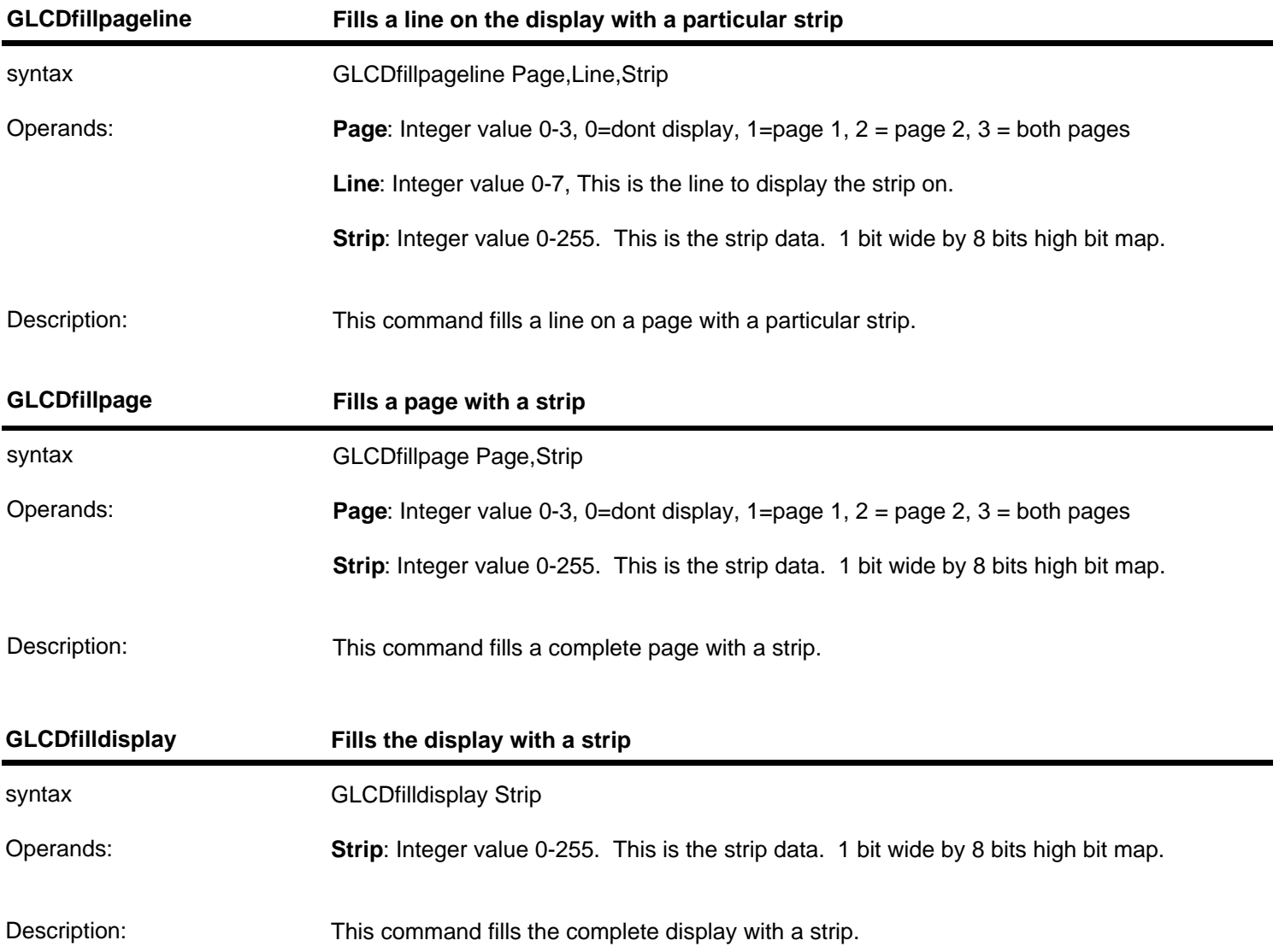

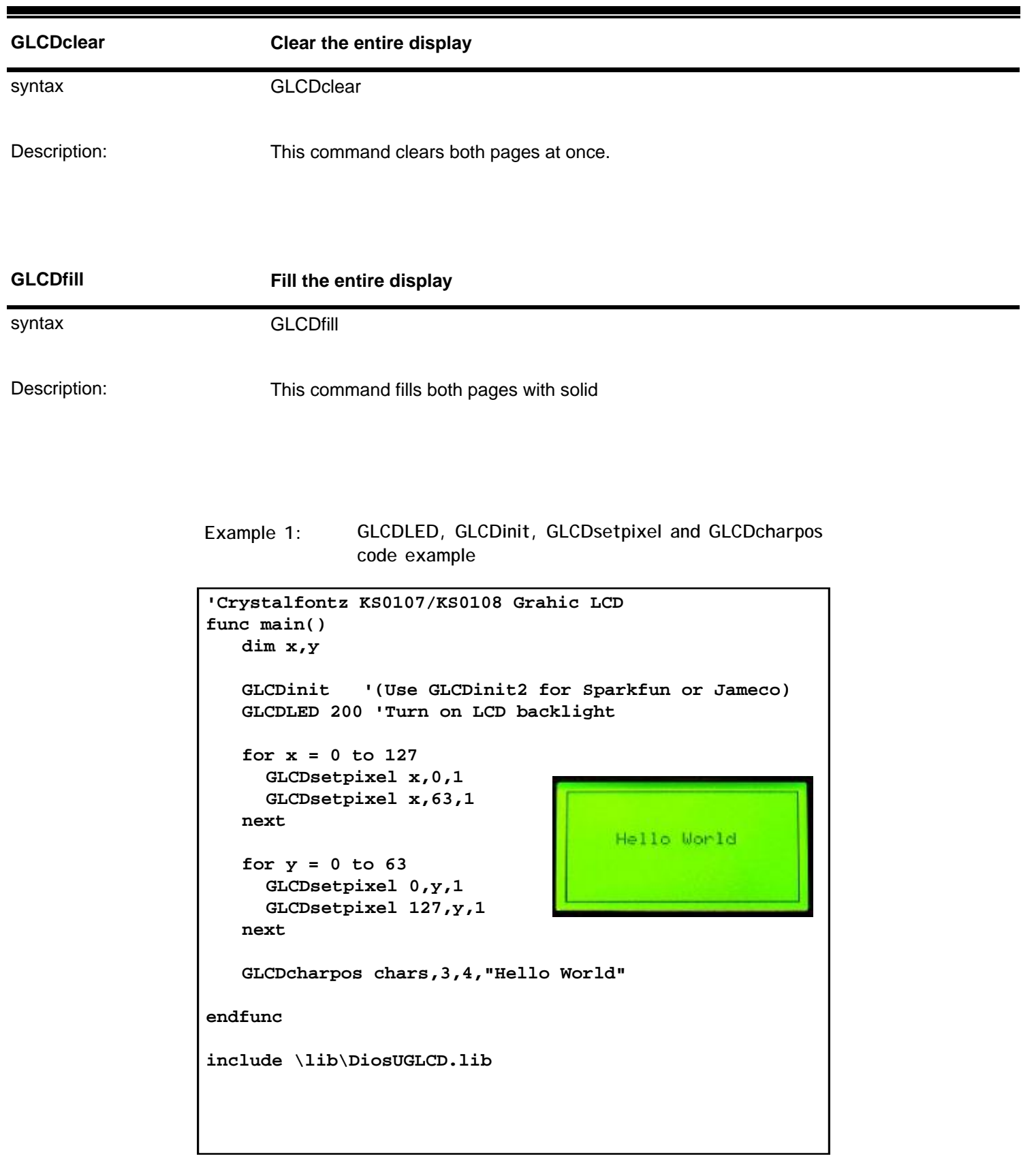

#### **Final Thoughts**

With the Dios built-in string and floating point variables the functions that could be added to this library are astounding.

I have even been playing with the idea of adding a graphic display to the KRAnalyzer to create a small compact self contained data scope.

If you come up with any functions you feel would contribute to the graphic LCD library gives us a shout.

The Dios Universal LCD Carrier can be found at ..... <http://www.kronosrobotics.com/downloads/GraphicLCD.pdf>

#### **Related Products**

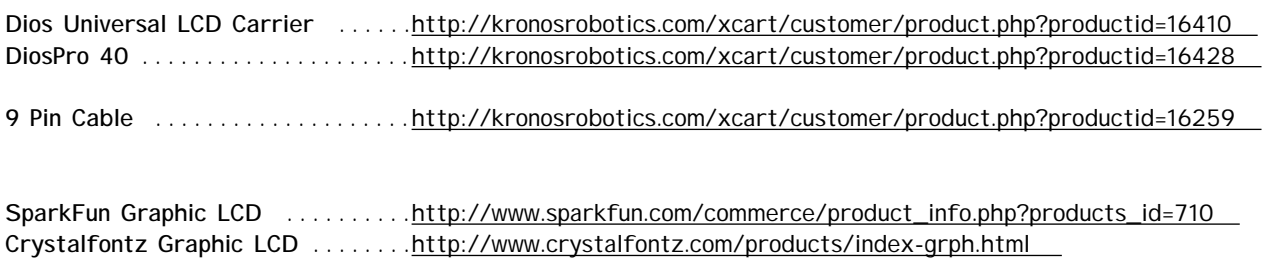